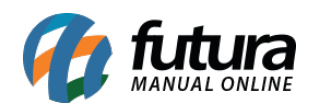

*Caminho:* Painel Administrativo > Sistemas > Design > Gerenciador de Imagens

*Referência:* FEC37

*Versão:* 2020.09.07

*Como Funciona:* Esta tela é utilizada para inserir imagens que serão utilizadas em diversas telas posteriormente no painel, como por exemplo: Banners, Lista de Presentes e etc.

Para isso, acesse o caminho indicado acima e o site abrirá a página abaixo:

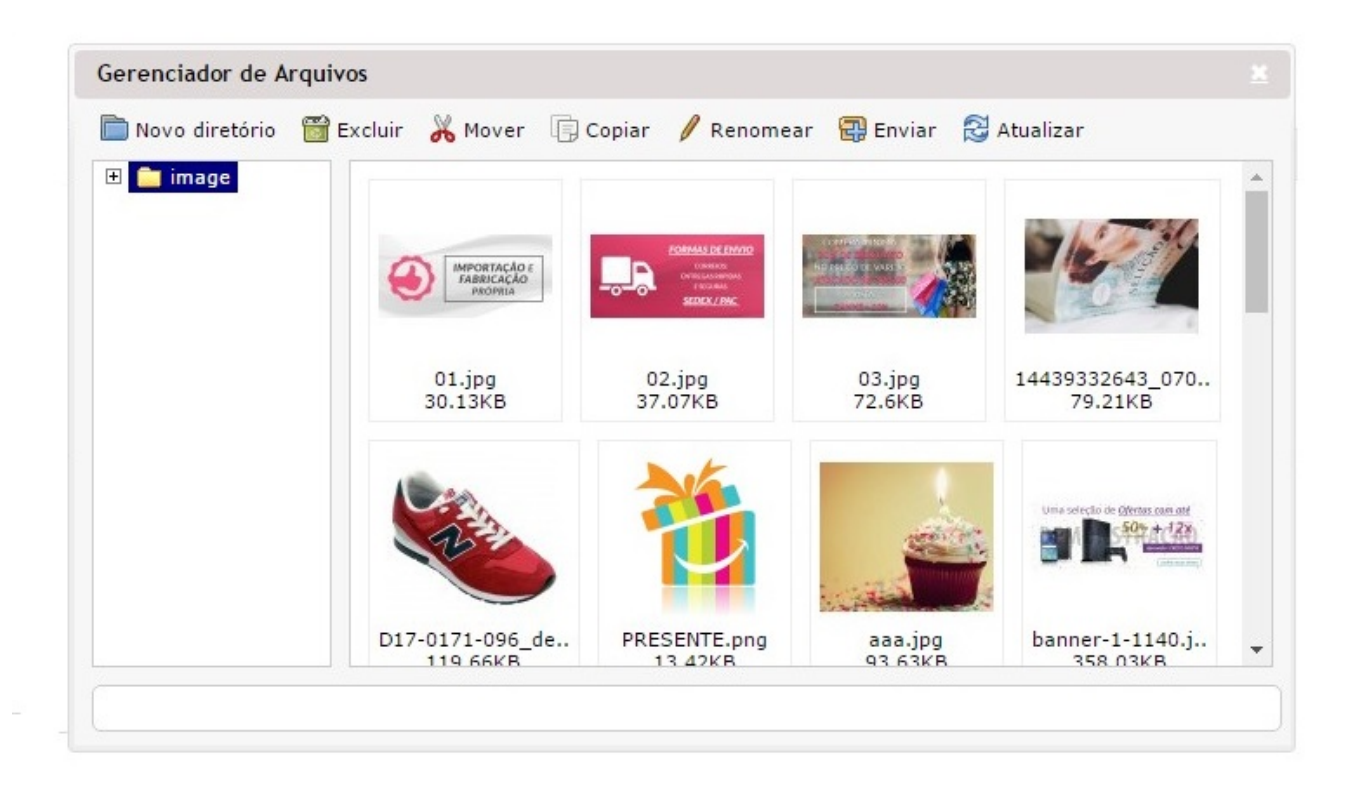

*Novo diretório:* Este botão é utilizado para criar uma nova pasta, na qual é possível definir também por grupos de banners;

*Excluir:* Caso queira eliminar uma imagem, selecione a mesma e clique neste botão;

*Mover:* Caso queira mover a imagem selecionada para um diretório em específico, utilize este botão;

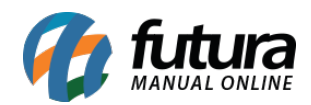

*Copiar:* Através deste botão será possível criar cópias da imagem selecionada;

*Renomear:* Através deste botão é possível renomear a imagem;

*Enviar:* Este botão é utilizado para enviar imagens do computador para o diretório;

*Atualizar:* Este botão atualizará as informações editadas no diretório;